# **Reference XT**

### **references in QuarkXPress**

Using the buttons of the Reference XT palette create new frame and text references, delete existing references, and hide and show the visual indicators of QuarkXPress 5. Located in the upper right-hand corner of an item, visual indicators are small nonprinting icons which indicate that a box is equipped with a reference. When the cursor is moved over the visual indicator of a frame reference a tool tip is shown, stating the name of the particular reference.

Making templates for a TCP-IP XT or XML Impression workflow will be easier using Reference XT.

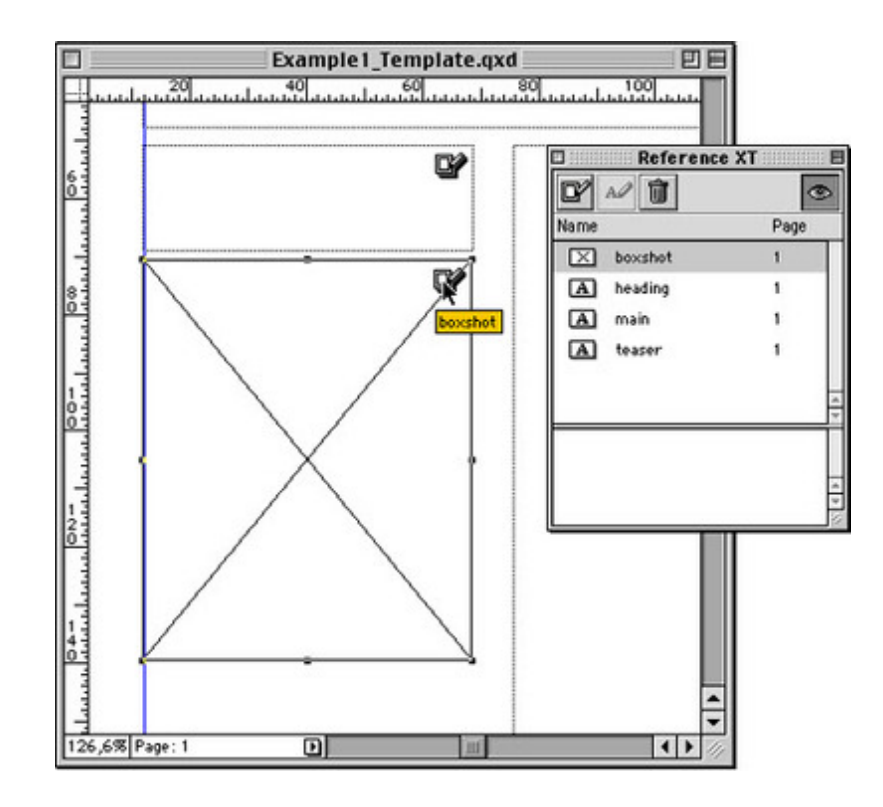

### *[Category](http://www.codesco.com/index.php?eID=tx_cms_showpic&file=fileadmin%2Fbilder_grafiken%2FScreenshots%2FReferenceXT.jpg&md5=54aa60cee9b3e49d04f20d7321e0b1005173c0a5¶meters[0]=YTo0OntzOjU6IndpZHRoIjtzOjQ6IjgwMG0iO3M6NjoiaGVpZ2h0IjtzOjQ6IjYw¶meters[1]=MG0iO3M6NzoiYm9keVRhZyI7czo0MToiPGJvZHkgc3R5bGU9Im1hcmdpbjowOyBi¶meters[2]=YWNrZ3JvdW5kOiNmZmY7Ij4iO3M6NDoid3JhcCI7czozNzoiPGEgaHJlZj0iamF2¶meters[3]=YXNjcmlwdDpjbG9zZSgpOyI%2BIHwgPC9hPiI7fQ%3D%3D)*

XTension

## *Theme*

Utilities

## *Developer*

TechnoDesign

*Reference XT 1.01* **Operating System Mac OS:** 9 **Win:** NT, 2000 **Software XPress:** 5x **Language** English

### **Product Type**

**Delivery Form** digital

**Status** Product discontinued

Request Proposal